# **NAPLAN 17**

Newsletter: August 2017

**To keep teachers informed, please make newsletter available to staff**

# **NAPLAN Reports**

**Class and School Reports** are now available on the QCAA NAPLAN portal [https://naplan.qcaa.qld.edu.au/naplan/.](https://naplan.qcaa.qld.edu.au/naplan/)

For any queries or changes to the results please lodge an appeal through the test administration page of the portal. All appeals must be received by 15 September.

**Student Reports** will be delivered to schools shortly. Please check these thoroughly before distribution.

**An information brochure for parents and carers,** concerning the student report for the 2017 NAPLAN tests, has been produced by ACARA. This document has been provided as an addition to this newsletter. Schools may wish to include it with the release of student reports.

### **Important dates**

### **2 August**

ACARA release of the *NAPLAN National Summary Report for 2017*

Finalised class and school reports available on QCAA NAPLAN portal

Release of Writing test images available on QCAA NAPLAN portal

### **8-15 August**

NAPLAN student reports posted to schools

### **15 September**

Closing date to lodge applications to query NAPLAN student results via *Application to query student report* form on QCAA NAPLAN portal

### **27 November**

Final date for viewing/downloading of Writing test images

### **School-based markers**

Reminder: Regional recruitment workshops for Writing test markers in 2018 are being conducted throughout August. This program allows schools/teachers across the state to take part in the 2018 NAPLAN marking operation, and/or simply to become more familiar with NAPLAN marking processes. Participants will also be provided with data around Writing test performance in 2017.

These workshops replicate an actual recruitment process to provide a comparable introduction to marker selection, and a more thorough understanding of the marking rubric for the NAPLAN test.

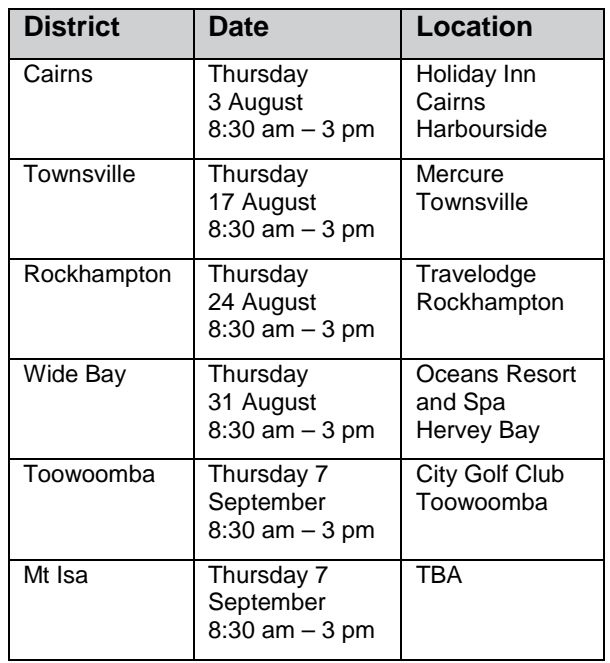

A flyer with further details was emailed to schools in these districts early in Term 3, 2017. Intending participants will be requested to register through the Marker Application Online (MAO):

<https://www.qcaa.qld.edu.au/MAO/login.jsp>

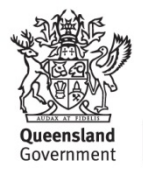

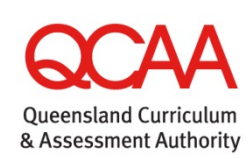

## **SunLANDA Online**

All schools now receive a view of NAPLAN test results through the QCAA program, **SunLANDA Online**.

Because of its structure, SunLANDA Online enables school administrators and teachers *to* 'drill down' into class (and individual student) data to reveal possible performance trends in each of the NAPLAN domains.

When investigating NAPLAN test results, through any measure, ACARA's cautionary statement should always be respected.

*NAPLAN tests are one aspect of a school's assessment and reporting process; they do not replace the extensive ongoing assessments made by teachers about each student's performance.* 

SunLANDA Online provides many useful tools for exploring class (and school) data. A range of features enable users to view item performance across all domains (Writing, Reading, Spelling, Grammar and Punctuation and Numeracy).

The program interface, accessed through School Portal, or as a standalone version available for download on the QCAA website, permits users to:

• View each student's performance on each test item for each domain

This view of results includes the student's actual response for each item, whether correct or incorrect, e.g. student has entered the word *quite* instead of *quiet* in a spelling test item. The key response *quiet*, would be indicated above. If a student spelt the word as *quite,* this would be entered in the appropriate item cell beside that student's name.

These error analyses provide useful teaching information on a whole of class/school sample

• View student performance on particular subsets of items within a particular domain, e.g. in Reading, it is possible to select all items that require levels of *text-based inference,* or that require *evaluation* or *synthesis*

- View performance of particular subsets of students, e.g. girls, class groups, upper two bands etc. Searches can combine these filters, e.g. a user could view the numeracy results for the concept of multiplication and division of all Year 9 boys in Class 9B who have been located in the middle two bands
- View student, class and school performance of each NAPLAN test item compared to state and national performance
- Create particular subgroups of students for further analyses of performance, e.g. extract students who are new arrivals at the school
- Hyperlink from particular items to the original test item views, as well as item and error analyses provided by QCAA
- View NAPLAN class and school performance on previous NAPLAN test years, and use filters to compare results, e.g. answer the question:

*How did the Year 7 students perform in last year's NAPLAN Language conventions test in the Grammar concept of 'Verb, verb group' ?*

- At an individual student level, select a student and be provided with a complete NAPLAN test profile for all domains
- Order subsets of students according to Bands, Scale scores etc.

This overview provides only a brief scan of options SunLANDA Online provides to analyse student performance on NAPLAN tests. Information provided through targeted searches can inform teaching programs in a highly relevant direction. Brief videos and transcripts regarding access to, and navigation around, SunLANDA Online are available on the QCAA website at:

[https://www.qcaa.qld.edu.au/p-](https://www.qcaa.qld.edu.au/p-10/naplan/test-reporting-analysis/sunlanda)[10/naplan/test-reporting-analysis/sunlanda](https://www.qcaa.qld.edu.au/p-10/naplan/test-reporting-analysis/sunlanda)

# NAPLAN

NAPLAN 2017 results will be provided to schools from mid-August to mid-September, depending on your state or territory Test Administration Authority.

If you are the parent of a student in Years 3, 5, 7 or 9 you will be receiving an individual report of your child's results for the tests they sat in May. These tests in key areas of literacy and numeracy provide parents and educators with a snapshot of how students are progressing – individually, as part of their school community and as a nation.

NAPLAN results enable parents and teachers to see how students are progressing, not just within their class but also against national standards that have been agreed upon by all state and territory governments.

### How do I read the results?

The front page of the student report provides some general information about the tests and an explanation of how to read the report.

The second and third pages have diagrams that show your child's results for each area (numeracy, reading, writing, spelling, grammar and punctuation) on the common assessment scale. The common assessment scale has ten bands and is used to report results for Years 3, 5, 7 and 9 students. However, only the relevant six bands for each year level are shown on the student report.

The diagrams in the student report also show the range for the middle 60 per cent of students, the national average result and the national minimum standard for each year level. Reports in some states and territories show the school average.

The final page of the report has a table that provides a brief description of the skills students have typically demonstrated in the tests at each band.

### How to read the achievement scale

A student's result is shown on an achievement scale for each assessment area.

Results across the Years 3, 5, 7 and 9 literacy and numeracy assessments are reported on a scale from Band 1 to Band 10. The achievement scale represents

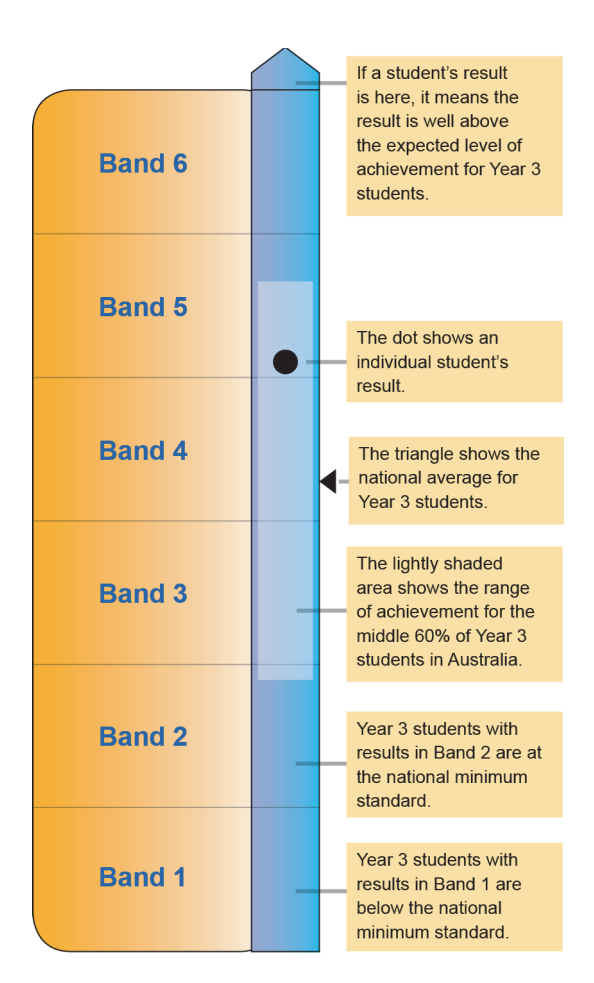

2017

**STUDENT REPORTS** 

increasing levels of skills and understandings demonstrated in the assessments.

For example, the large majority of results for Year 3 are reported across the range of Band 1 to Band 6, as illustrated in the diagram above.

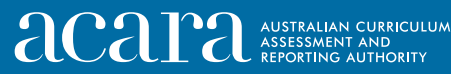

NAPLAN NATIONAL ASSESSMENT PROGRAM

### How does NAPLAN help my child and my school?

NAPLAN is designed to provide data on a student's literacy and numeracy achievements. It complements school assessment and provides nationally comparable data that allow for objective discussions, for successes to be celebrated, additional support focussed where it is needed and to address areas requiring improvement.

NAPLAN allows for an understanding of a child's literacy and numeracy ability at a school, state and national level. It helps governments to know whether programs designed to improve student literacy and numeracy are effective. It assists parents to know how their child is tracking against students in the same year level across Australia.

Your school principal will be able to give you more details on how your school uses NAPLAN data.

### What impact will the results have on my child's future?

NAPLAN results can help teachers and parents direct extra attention where it is needed to help students improve their literacy and numeracy skills. As such NAPLAN tests are 'low stakes' for students as there are no rewards or punishments for the result a student achieves. Testing children is not new. NAPLAN is unique because it gives a national snapshot of how students are doing in the important skills of literacy and numeracy. NAPLAN does not carry the same potential consequences as 'high stakes' tests, such as Year 12 exams.

Some schools may ask for NAPLAN results in addition to school reports as part of the admissions process for secondary school, or for students changing schools. NAPLAN tests are not designed to be a school admission test, however, results are sometimes used to inform new schools of student needs. If you have any concerns, ACARA encourages you to talk them over with the school.

### Where can I go for more information?

Your child's classroom teacher or school principal should be your first point of contact for any concerns you might have about your child's results.

More information about NAPLAN tests and the National Assessment Program can be found by visiting the NAP website (www.nap.edu.au).

### Who else will see the results?

Schools will be provided with results for all students who sat NAPLAN in 2017. Schools are encouraged to use the results to celebrate success, inform their planning and address areas requiring improvement across the school.

Average school results are publicly reported on the My School website (www.myschool.edu.au). The website is updated with the previous year's results in the first quarter of each year. My School also offers the opportunity for the community to look at a number of different aspects of each school's profile, as well as comparisons with schools that serve similar student populations. Your child's individual results are not available on My School.

### What if the results are not what I expected?

NAPLAN tests are not pass/fail tests. Students are provided with an indication of where their results are on the common assessment scale. The student report also indicates the skills and understandings that students are expected to demonstrate at each band of the scale. The same scale is used for Years 3, 5, 7 and 9 so you will be able to track your child's progress over the years.

NAPLAN results provide a snapshot of student performance on the days of the tests. There are many reasons why students may not have performed to the best of their ability, such as illness or other distractions. Equally, some students may perform much better than expected when compared against their regular classroom assessment results.

If your child's results are either higher or lower than you expected, you should discuss these results with their teacher.

### Who is ACARA?

As an independent authority, ACARA is tasked with improving learning for young Australians through the development and implementation of world class school curriculum, assessment and reporting. Our work is informed and guided by the generous assistance of a wide range of stakeholders, including teachers, principals, governments, education authorities, professional education associations, community groups and the general public. For more information, visit www.acara.edu.au

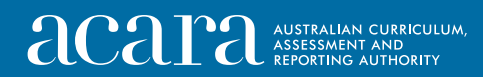

NAPLAN NATIONAL ASSESSMENT PROGRAM